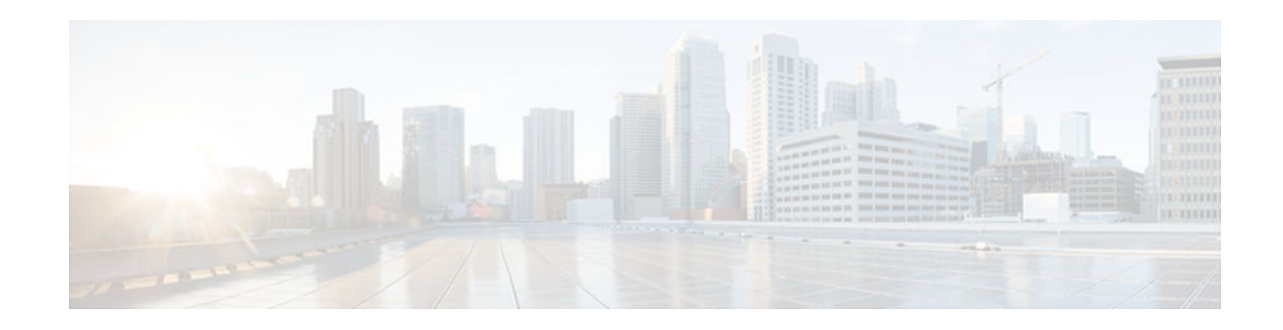

# **Configuring ISG as a RADIUS Proxy**

#### **Last Updated: December 19, 2012**

Intelligent Services Gateway (ISG) is a Cisco software feature set that provides a structured framework in which edge devices can deliver flexible and scalable services to subscribers. The ISG RADIUS proxy feature enables ISG to serve as a proxy between a client device that uses RADIUS authentication and an authentication, authorization, and accounting (AAA) server. When configured as a RADIUS proxy, ISG is able to "sniff" (look at) the RADIUS packet flows and, on successful authentication, it can transparently create a corresponding ISG session. This module describes how to configure ISG as a RADIUS proxy.

In public wireless LAN (PWLAN) deployments, service providers must absolutely ensure the billing accuracy of a user's session. The billing accuracy must also be met in case of a network component failure. The RADIUS proxy billing accuracy feature ensures that the start and stop session events are accurate and the events are the main references for session management.

- Finding Feature Information, page 1
- [Prerequisites for ISG RADIUS Proxy, page 2](#page-1-0)
- [Restrictions for ISG RADIUS Proxy, page 2](#page-1-0)
- [Information About ISG RADIUS Proxy, page 2](#page-1-0)
- [How to Configure ISG as a RADIUS Proxy, page 4](#page-3-0)
- [Configuration Examples for ISG RADIUS Proxy, page 15](#page-14-0)
- [Additional References, page 17](#page-16-0)
- [Feature Information for ISG RADIUS Proxy Billing Accuracy, page 18](#page-17-0)

# **Finding Feature Information**

Your software release may not support all the features documented in this module. For the latest caveats and feature information, see [Bug Search Tool](http://www.cisco.com/cisco/psn/bssprt/bss) and the release notes for your platform and software release. To find information about the features documented in this module, and to see a list of the releases in which each feature is supported, see the feature information table at the end of this module.

Use Cisco Feature Navigator to find information about platform support and Cisco software image support. To access Cisco Feature Navigator, go to [www.cisco.com/go/cfn.](http://www.cisco.com/go/cfn) An account on Cisco.com is not required.

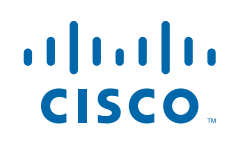

# <span id="page-1-0"></span>**Prerequisites for ISG RADIUS Proxy**

The Cisco software image must support authentication, accountability and authorization (AAA) and Intelligent Services Gateway (ISG).

# **Restrictions for ISG RADIUS Proxy**

Wireless Internet service provider roaming (WISPr) attributes are not supported.

# **Information About ISG RADIUS Proxy**

- Overview of ISG RADIUS Proxy, page 2
- [ISG RADIUS Proxy Handling of Accounting Packets, page 3](#page-2-0)
- [RADIUS Client Subnet Definition, page 3](#page-2-0)
- [ISG RADIUS Proxy Support for Mobile Wireless Environments, page 3](#page-2-0)
- [Benefits of ISG RADIUS Proxy, page 4](#page-3-0)

### **Overview of ISG RADIUS Proxy**

Public wireless LANs (PWLANs) and wireless mesh networks can contain hundreds of access points, each of which must send RADIUS authentication requests to an authentication, addressing and authorization (AAA) server. The Intelligent Services Gateway (ISG) RADIUS proxy functionality allows the access points to send authentication requests to ISG, rather than directly to the AAA server. ISG relays the requests to the AAA server. The AAA server sends a response to ISG, which then relays the response to the appropriate access point.

When serving as a RADIUS proxy, ISG can pull user-specific data from the RADIUS flows that occur during subscriber authentication and authorization, and transparently create a corresponding IP session upon successful authentication. This functionality provides an automatic login facility with respect to ISG for subscribers that are authenticated by devices that are closer to the network edge.

When configured as a RADIUS proxy, ISG proxies all RADIUS requests generated by a client device and all RADIUS responses generated by the corresponding AAA server, as described in RFC 2865, RFC 2866, and RFC 2869.

ISG RADIUS proxy functionality is independent of the type of client device and supports standard authentication (that is, a single Access-Request/Response exchange) using both Password Authentication Protocol (PAP) and Challenge Handshake Authentication Protocol (CHAP), Access-Challenge packets, and Extensible Authentication Protocol (EAP) mechanisms.

In cases where authentication and accounting requests originate from separate RADIUS client devices, ISG associates all requests with the appropriate session through the use of correlation rules. For example, in a centralized PWLAN deployment, authentication requests originate from the wireless LAN (WLAN) access point, and accounting requests are generated by the Access Zone Router (AZR). The association of the disparate RADIUS flows with the underlying session is performed automatically when the Calling-Station-ID (Attribute 31) is sufficient to make the association reliable.

Following a successful authentication, authorization data collected from the RADIUS response is applied to the corresponding ISG session.

<span id="page-2-0"></span>Sessions that were created using ISG RADIUS proxy operation are generally terminated by receipt of an Accounting-Stop packet.

To configure RADIUS proxy billing, you can use the **timer reconnect** command and **show radius-proxy session** command in the appropriate configuration modes.

To enable session reconnection for ISG RADIUS proxy servers and clients, use **pwlan-session reconnect** command in the appropriate configuration mode.

### **ISG RADIUS Proxy Handling of Accounting Packets**

By default, ISG RADIUS proxy responds locally to accounting packets it receives. The **accounting method-list** command can be used to configure ISG to forward RADIUS proxy client accounting packets to a specified server. Forwarding of accounting packets can be configured globally for all RADIUS proxy clients or on a per-client basis.

### **RADIUS Client Subnet Definition**

If Intelligent Services Gateway (ISG) is acting as a proxy for more than one client device, all of which reside on the same subnet, the clients may be configured using a subnet definition rather than a discrete IP address for each device. This configuration method results in the sharing of a single configuration by all the client devices.

## **ISG RADIUS Proxy Support for Mobile Wireless Environments**

ISG RADIUS proxy uses mobile wireless-specific processes to provide support for Gateway General Packet Radio Service (GPRS) Support Node (GGSN) environments.

- Attribute Processing and RADIUS Request Correlation, page 3
- 3GPP Attribute Support, page 3

#### **Attribute Processing and RADIUS Request Correlation**

When authentication and accounting requests originate from separate RADIUS client devices, ISG uses correlation rules to associate all the requests with the appropriate session. The association of the disparate RADIUS flows with the underlying session is performed automatically when the Calling-Station-ID (Attribute 31) is sufficient to make the association reliable.

In mobile wireless environments, attribute processing and the correlation of RADIUS requests with a session are implemented differently than in a PWLAN environment. For example, in a PWLAN environment the Attribute 31 is a MAC address, and in a GGSN environment Attribute 31 is a Mobile Station Integrated Services Digital Network (MSISDN), which is a plain number or alphanumeric string. In addition, in a GGSN environment the correlation of RADIUS requests can be performed using attributes other than Attribute 31.

ISG RADIUS proxy supports mobile wireless environments by allowing you to specify whether the RADIUS-proxy client uses a MAC or MSISDN format for Attribute 31. The format is specified using the **calling-station-id format** command. In addition, you can use the **session-identifier** command to configure ISG RADIUS proxy to use other attributes (apart from Attribute 31) to perform RADIUS request correlation.

#### **3GPP Attribute Support**

<span id="page-3-0"></span>In GGSN environments, ISG RADIUS proxy must understand and parse the Third Generation Partnership Project (3GPP) attributes described in the table below. These attributes form part of the accounting requests.

*Table 1 3GPP Attributes Supported by ISG RADIUS Proxy*

| <b>Attribute</b>  | <b>Description</b>                                                                                                    | <b>Vendor ID/type</b> |
|-------------------|----------------------------------------------------------------------------------------------------|-----------------------|
| 3GPP-IMSI         | International Mobile Subscriber<br>Identity (IMSI) for the user.                                                                                                    | 10415/1               |
| 3GPP-Charging-ID  | Charging ID for this Packet Data<br>Protocol (PDP) context (this<br>together with the GGSN address<br>constitutes a unique identifier for<br>PDP context).                                                                                                    | 10415/2               |
| 3GPP-SGSN-Address | Serving GPRS Support Node<br>(SGSN) address that is used by<br>the GPRS Tunneling Protocol<br>(GTP) control plane for handling<br>of control messages. It may be<br>used to identify the Public Line<br>Mobile Network (PLMN) to<br>which the user is attached. | 10415/6               |

### **Benefits of ISG RADIUS Proxy**

Use of Intelligent Services Gateway (ISG) RADIUS proxy has the following benefits:

- Allows the complete set of ISG functionality to be applied to extensible authentication protocol (EAP) subscriber sessions.
- Allows an ISG device to be introduced into a network with minimum disruption to the existing network access server (NAS) and authentication, authorization and accounting (AAA) servers.
- Simplifies RADIUS server configuration because only the ISG, not every access point, must be configured as a client.

## **How to Configure ISG as a RADIUS Proxy**

- [Initiating ISG RADIUS Proxy IP Sessions, page 5](#page-4-0)
- [Configuring ISG RADIUS Proxy Global Parameters, page 6](#page-5-0)
- [Configuring ISG RADIUS Proxy Client-Specific Parameters, page 9](#page-8-0)
- [Defining an ISG Policy for RADIUS Proxy Events, page 11](#page-10-0)
- [Verifying ISG RADIUS Proxy Configuration, page 13](#page-12-0)
- [Clearing ISG RADIUS Proxy Sessions, page 14](#page-13-0)

## <span id="page-4-0"></span>**Initiating ISG RADIUS Proxy IP Sessions**

Perform this task to configure ISG to initiate an IP session upon receipt of a RADIUS proxy message from a RADIUS client.

#### **SUMMARY STEPS**

- **1. enable**
- **2. configure terminal**
- **3. interface** *type number*
- **4. ip subscriber** {**interface** | **l2-connected**| **routed**}
- **5. initiator radius-proxy**
- **6. end**

#### **DETAILED STEPS**

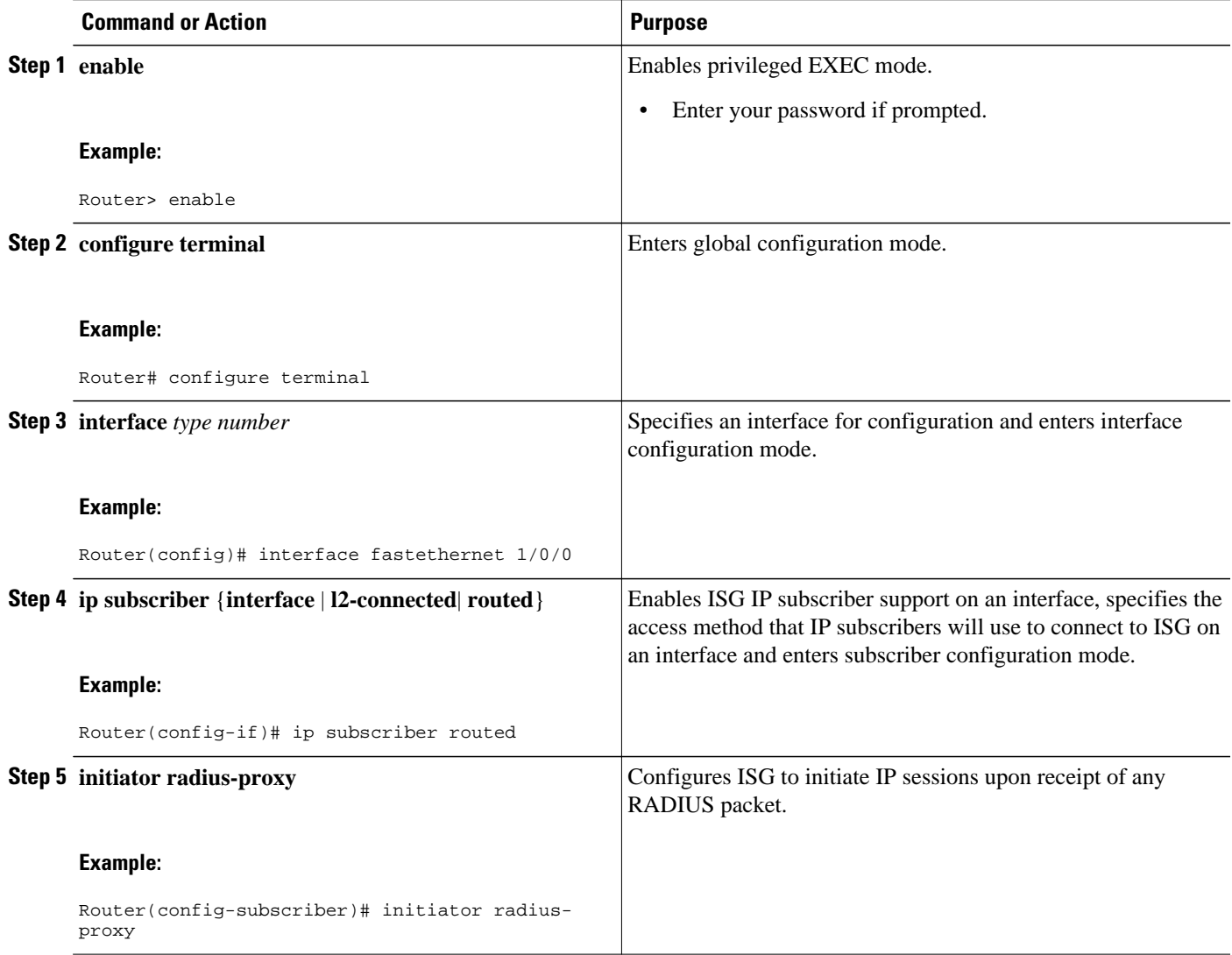

<span id="page-5-0"></span>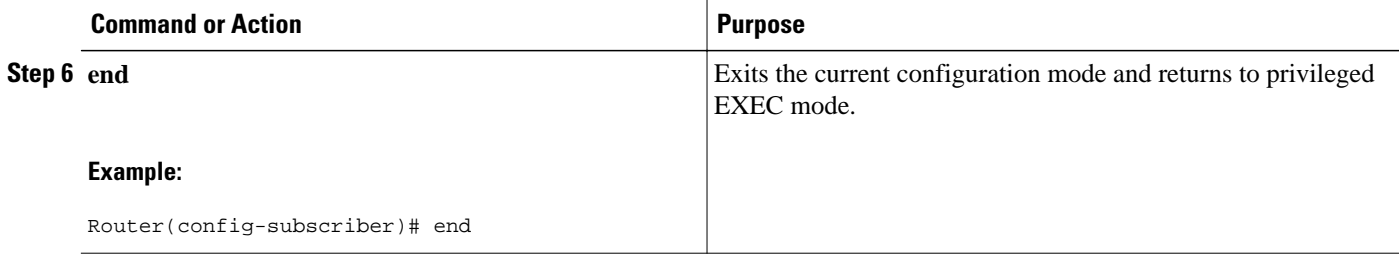

## **Configuring ISG RADIUS Proxy Global Parameters**

Perform this task to configure ISG RADIUS proxy parameters that are applied by default to all RADIUS proxy clients. Client-specific parameters can also be configured and take precedence over this global configuration. To specify a client-specific configuration, see the "Configuring ISG RADIUS Proxy Client-Specific Parameters" section.

#### **SUMMARY STEPS**

- **1. enable**
- **2. configure terminal**
- **3.** aaa new-model
- **4. aaa server radius proxy**
- **5. session-identifier** {**attribute** *number* | **vsa vendor** *id* **type** *number*}
- **6. calling-station-id format** {**mac-address** | **msisdn**}
- **7. accounting method-list** {*method-list-name*| **default**}
- **8. accounting port** *port-number*
- **9. authentication port** *port-number*
- **10.key** [**0** | **7**] *word*
- **11.timer** {**ip-address** |**reconnect** |**request**} *seconds*
- **12. end**

#### **DETAILED STEPS**

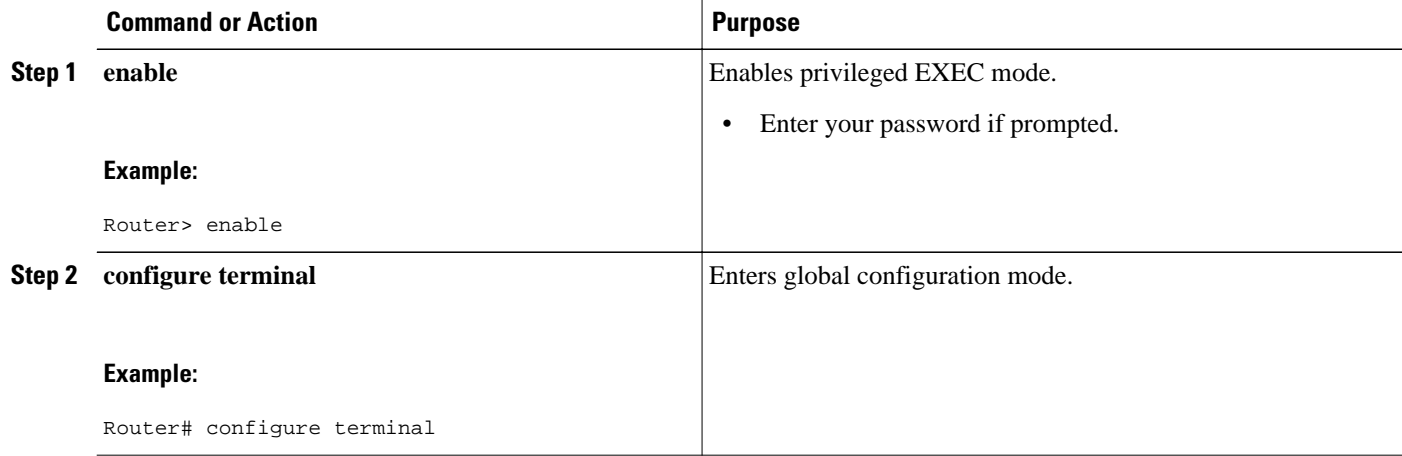

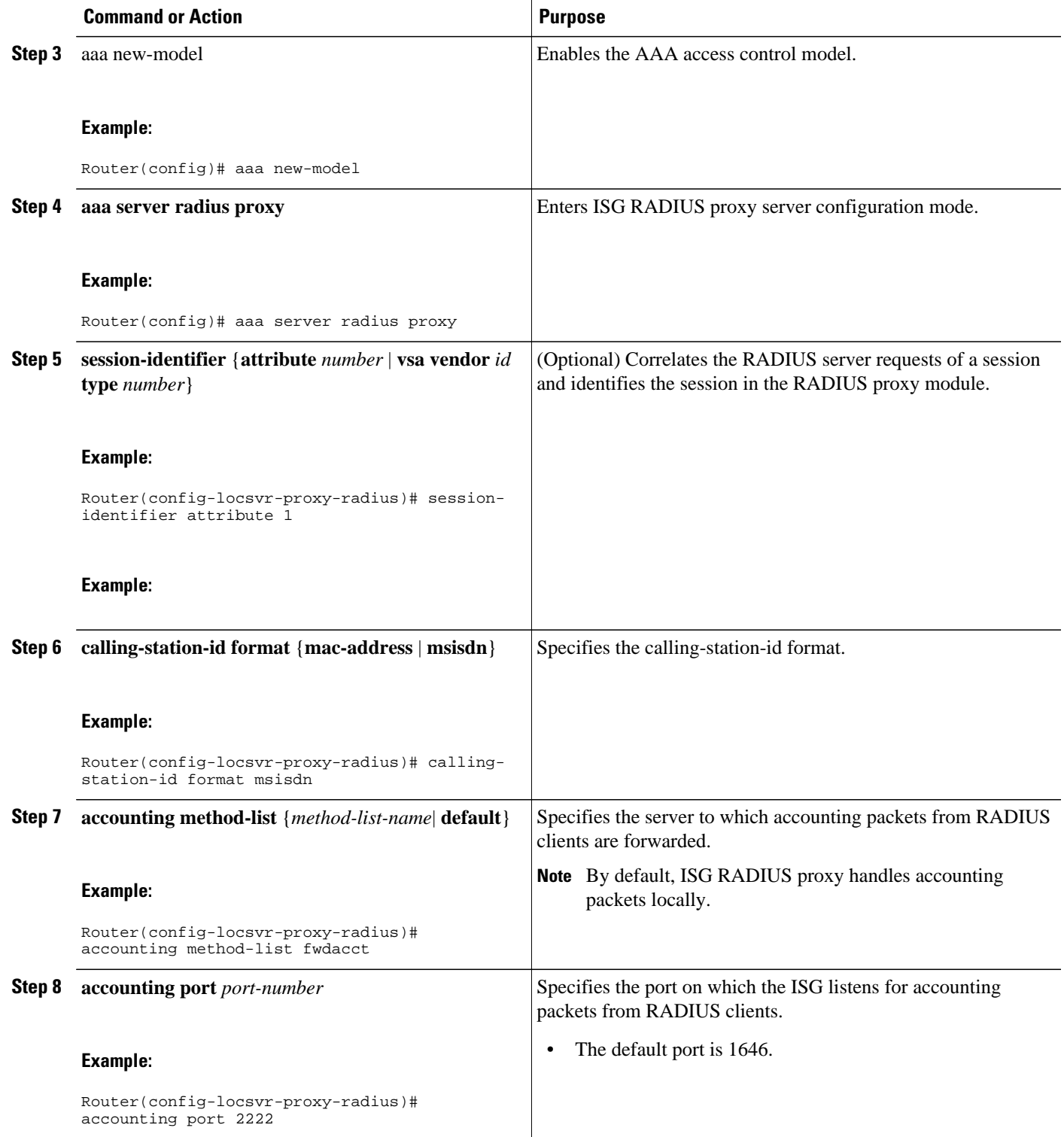

 $\overline{\phantom{a}}$ 

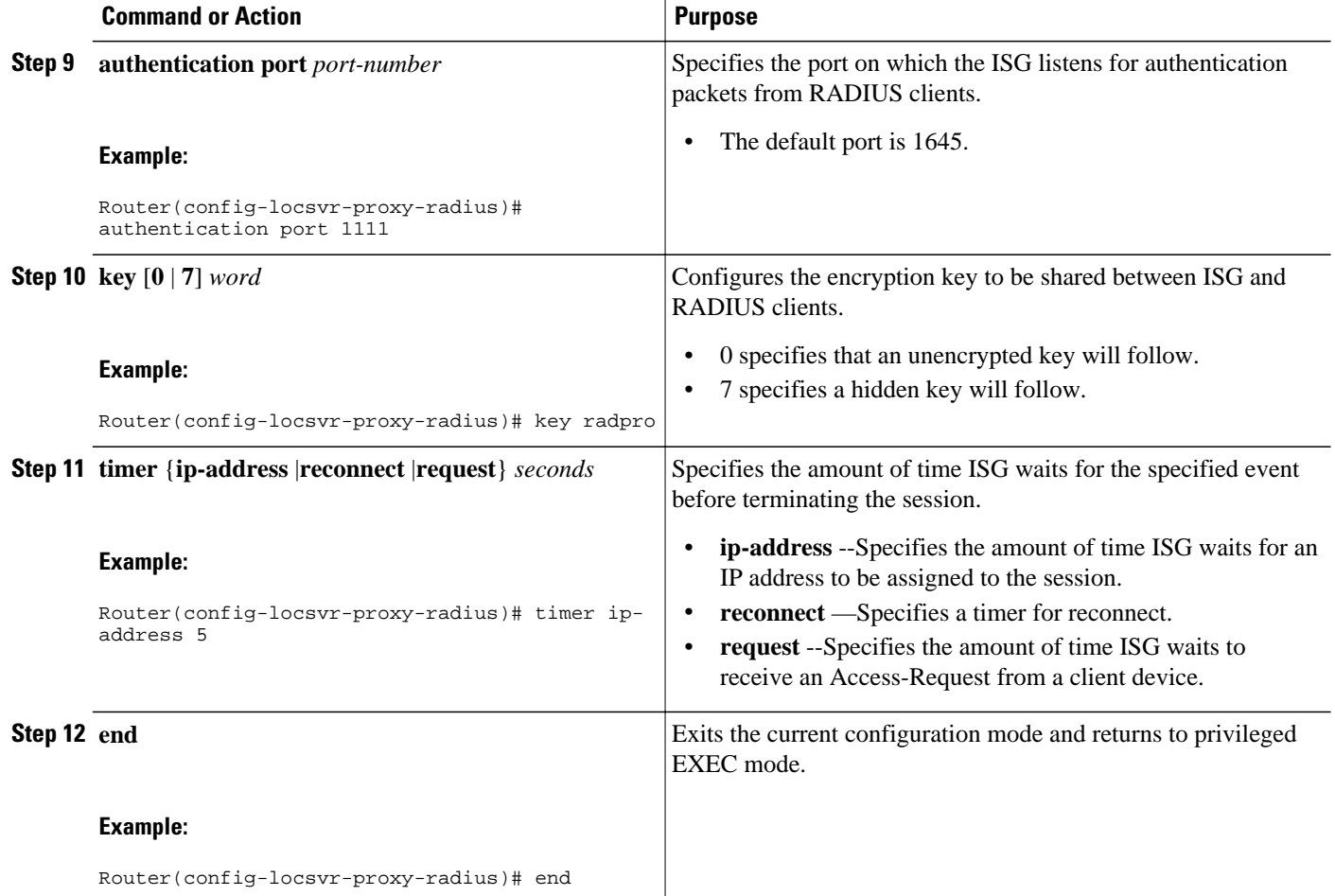

## <span id="page-8-0"></span>**Configuring ISG RADIUS Proxy Client-Specific Parameters**

#### **SUMMARY STEPS**

- **1. enable**
- **2. configure terminal**
- **3. aaa new-model**
- **4. aaa server radius proxy**
- **5. client** {**name** | *ip-address*} [*subnet-mask* [**vrf** *vrf-id*]]
- **6. pwlan-session reconnect**
- **7. session-identifier** {**attribute** *number* | **vsa vendor** *id* **type** *number*}
- **8. calling-station-id format** {**mac-address** | **msisdn**}
- **9. accounting method-list** {*method-list-name* | **default**}
- **10. accounting port** *port-number*
- **11. authentication port** *port-number*

**12.key** [**0** | **7**] *word*

- **13.timer** {**ip-address** | **reconnect** | **request**} *seconds*
- **14. end**

#### **DETAILED STEPS**

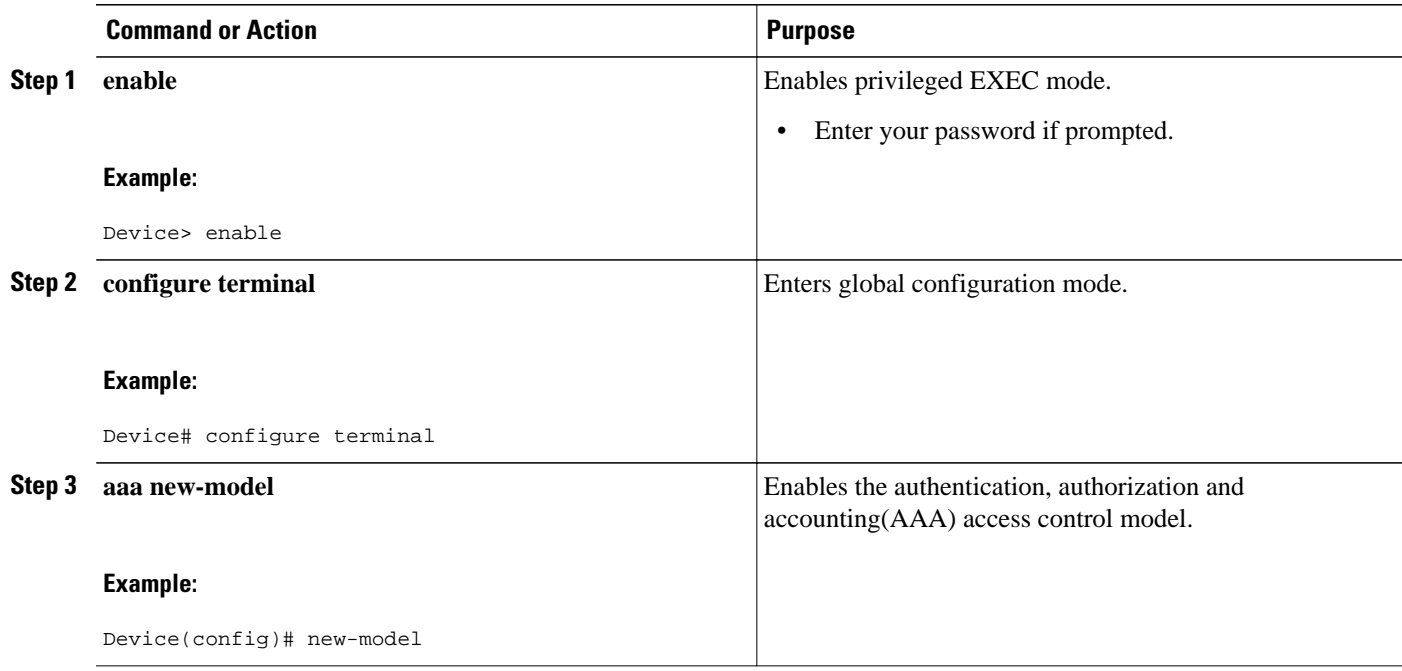

 $\overline{\phantom{a}}$ 

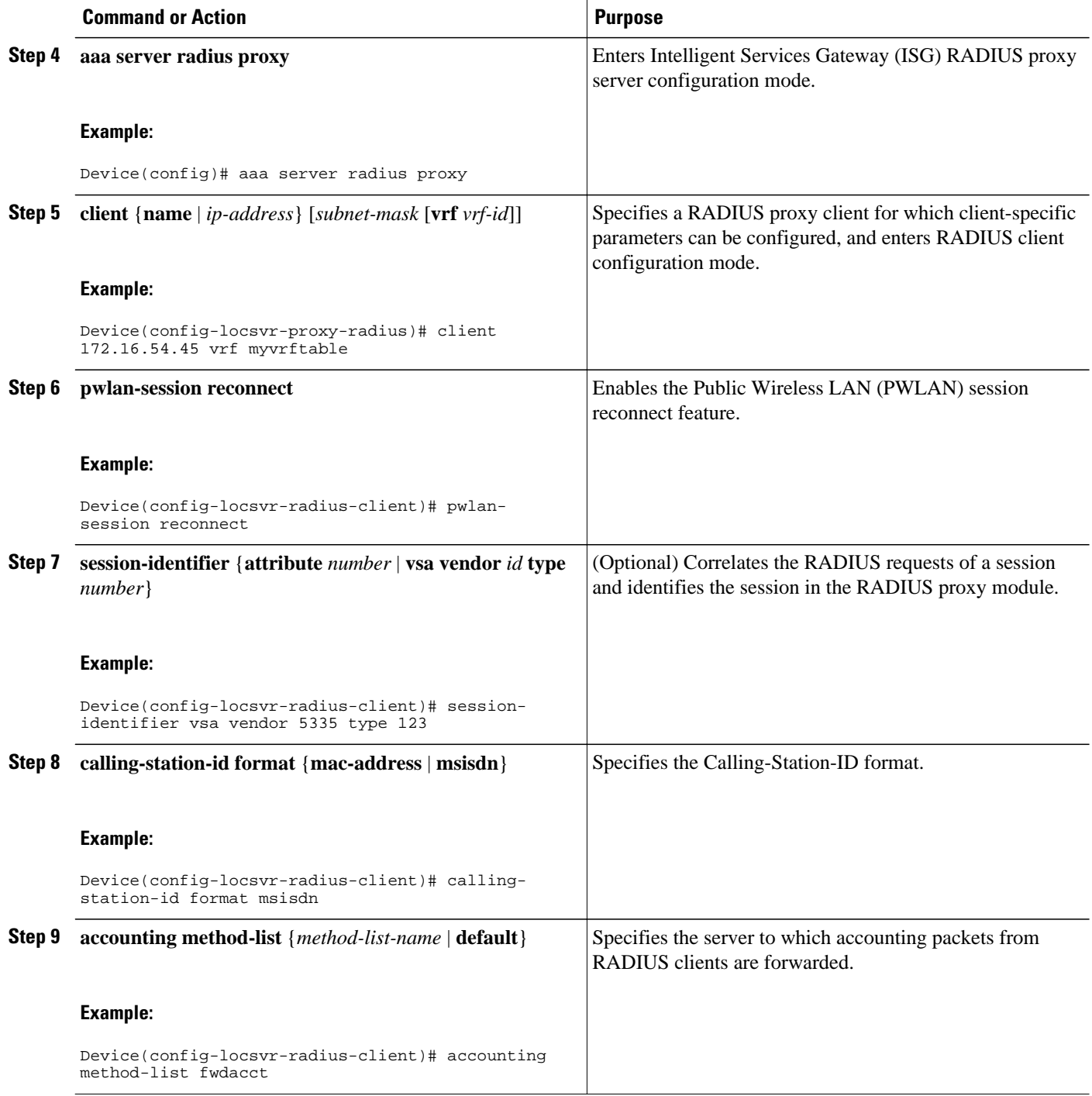

<span id="page-10-0"></span>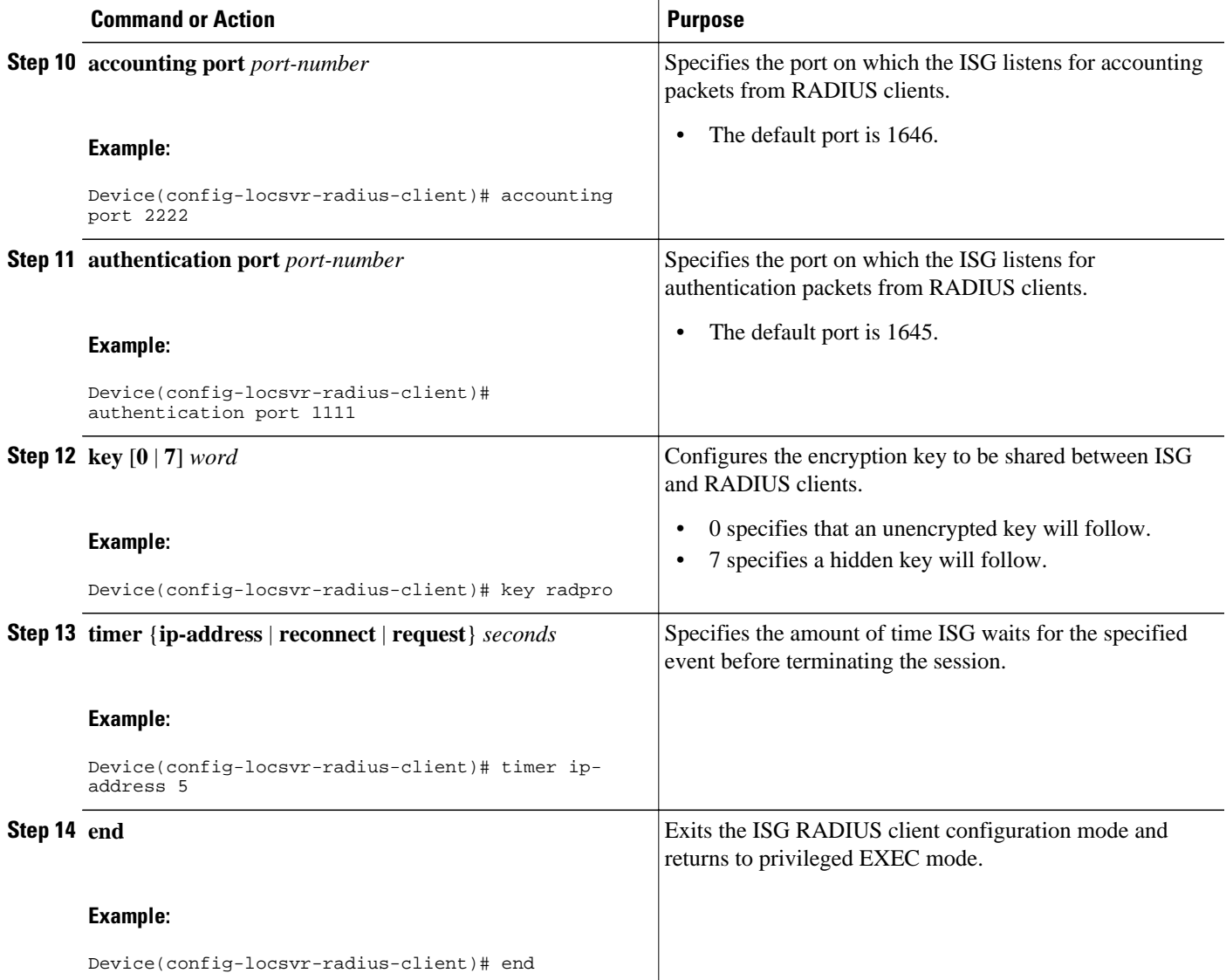

## **Defining an ISG Policy for RADIUS Proxy Events**

Perform this task to configure a policy that is applied at session start and causes ISG to proxy RADIUS packets to a specified server.

#### **SUMMARY STEPS**

- **1. enable**
- **2. configure terminal**
- **3.** aaa new-model
- **4. aaa authorization radius-proxy** {**default**| *list-name*}*method1* [*method2* [*method3...*]]
- **5. policy-map type control** *policy-map-name*
- **6. class type control** {*control-class-name* | **always**} **event session-start**
- **7.** *action-number* **proxy** [**aaa list** {**default** | *list-name*}
- **8. end**

#### **DETAILED STEPS**

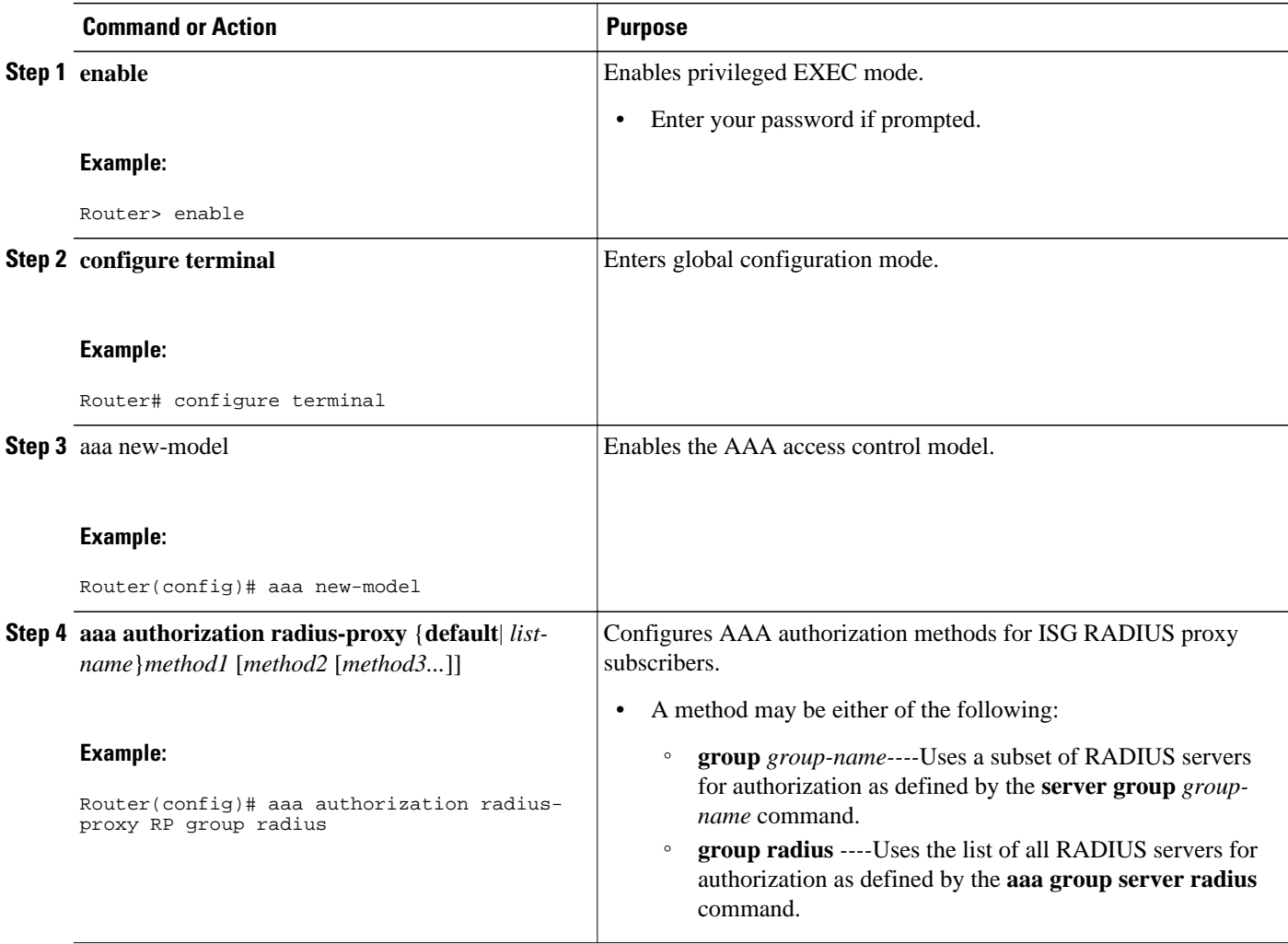

<span id="page-12-0"></span>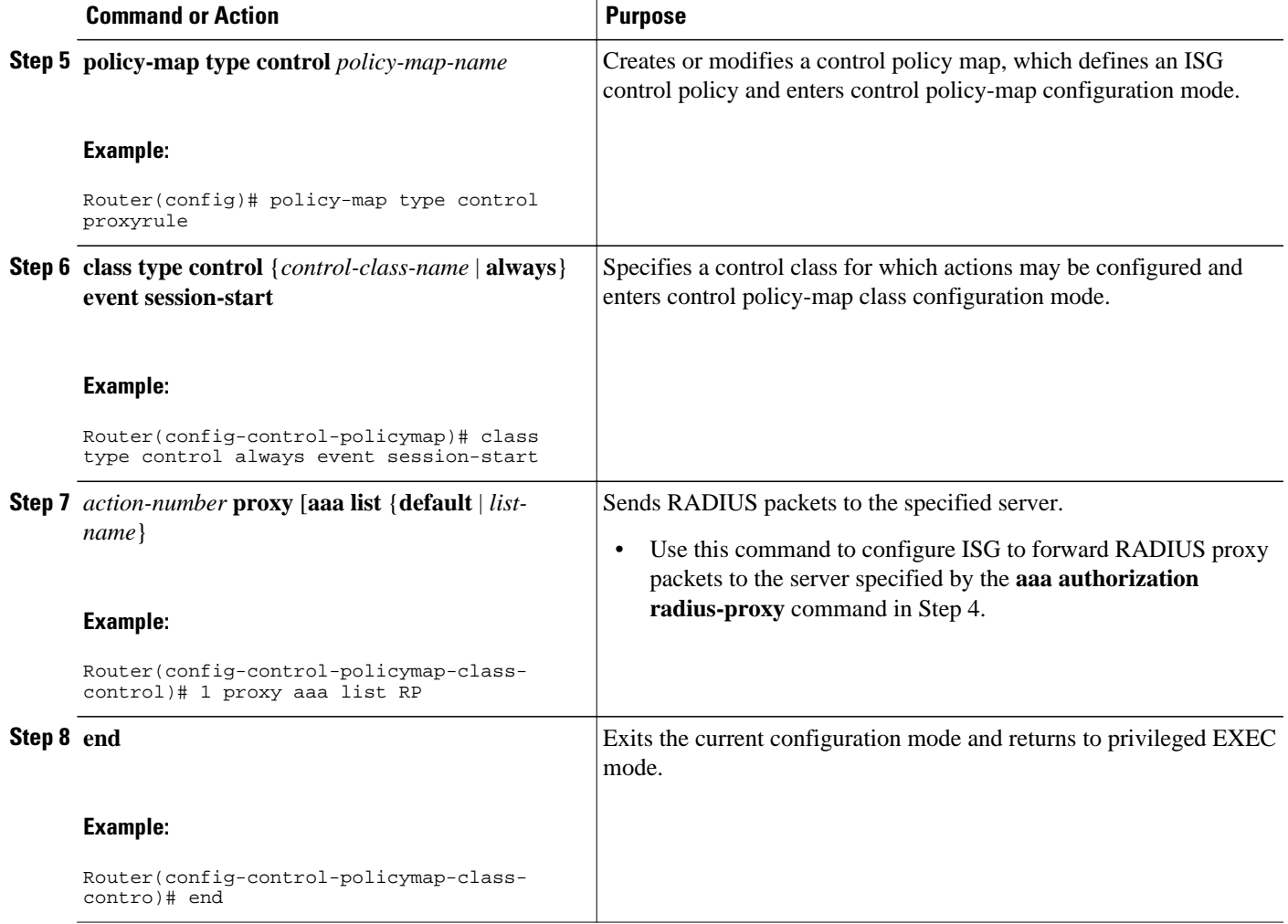

## **Verifying ISG RADIUS Proxy Configuration**

Use one or more of the following commands to verify ISG RADIUS proxy configuration. The commands may be entered in any order.

#### **SUMMARY STEPS**

- **1. show radius-proxy client** *ip-address* [**vrf** *vrf-id*]
- **2. show radius-proxy session** {**id** *id-number* | **ip** *ip-address*}
- **3. show subscriber session** [**identifier** {**authen-status** {**authenticated** | **unauthenticated**} | **authenticated-domain** *domain-name* | **authenticated-username** *username* | **dnis** *dnis* | **media** *type* | **nas-port** *identifier* | **protocol** *type* | **source-ip-address** *ip-address subnet-mask*| **timer** *timer-name*| **tunnel-name** *name* | **unauthenticated-domain** *domain-name* | **unauthenticated-username** *username*} | **uid** *session-identifier*| **username** *username*] [**detailed**]

#### <span id="page-13-0"></span>**DETAILED STEPS**

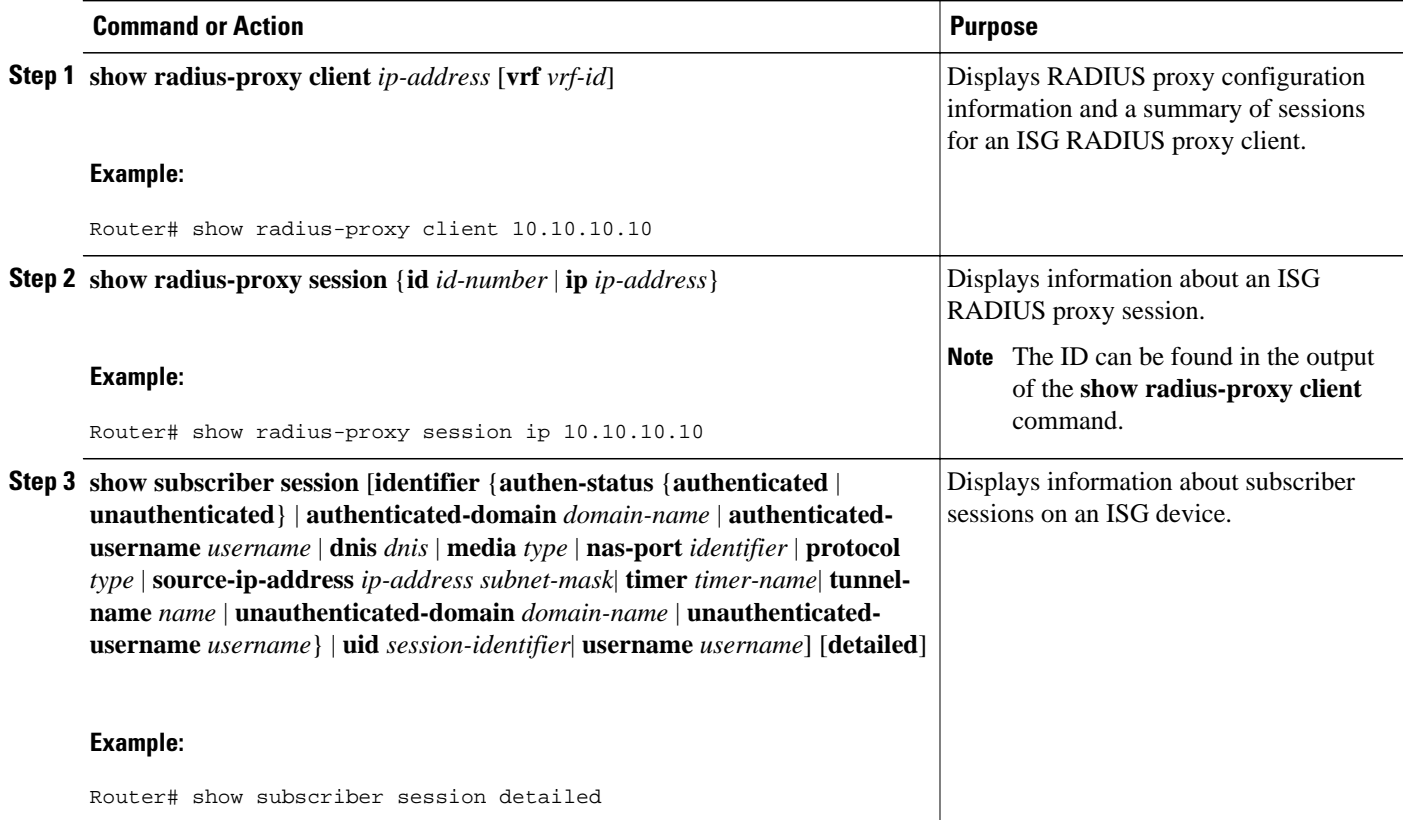

## **Clearing ISG RADIUS Proxy Sessions**

#### **SUMMARY STEPS**

- **1. enable**
- **2. clear radius-proxy client** *ip-address*
- **3. clear radius-proxy session** {**id** *id-number* | **ip** *ip-address*}

#### **DETAILED STEPS**

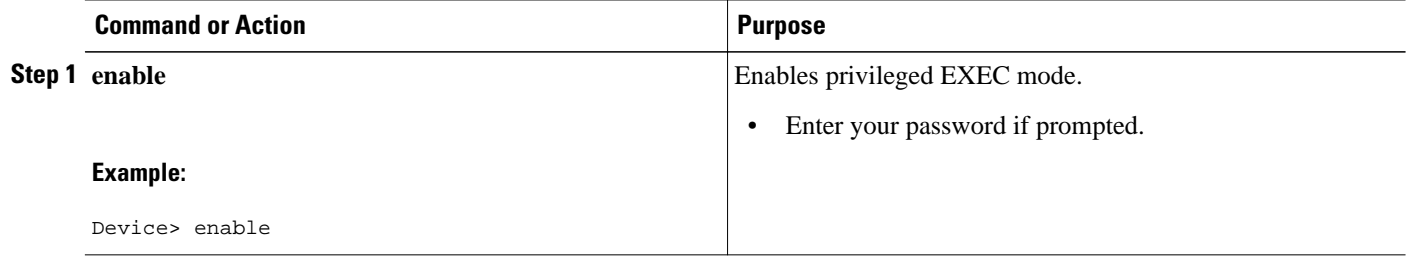

<span id="page-14-0"></span>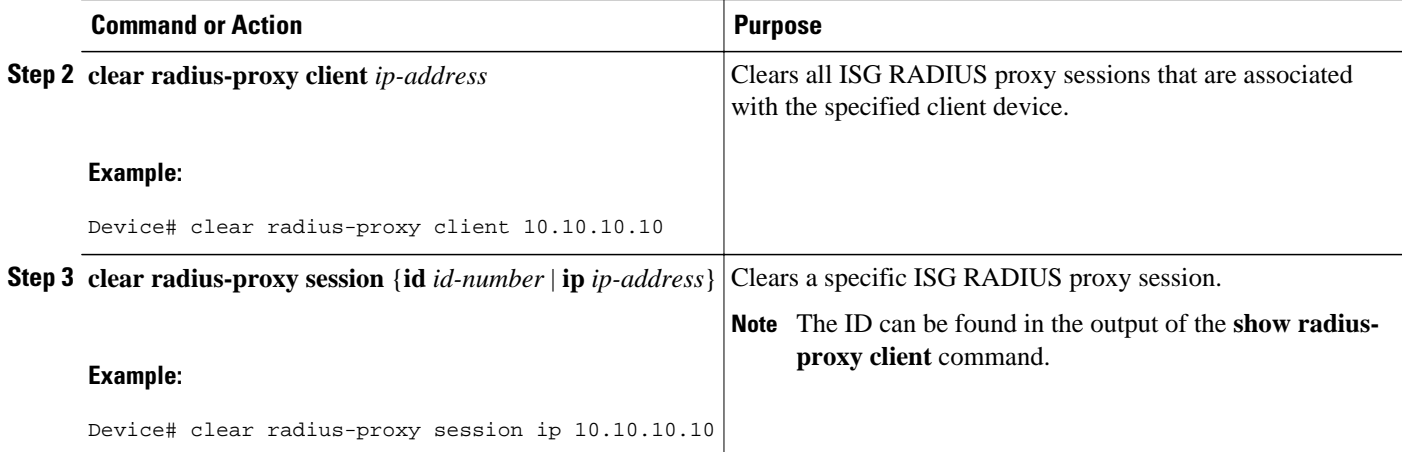

## **Configuration Examples for ISG RADIUS Proxy**

- ISG RADIUS Proxy Configuration Example, page 15
- [ISG RADIUS Proxy and Layer 4 Redirect Example, page 16](#page-15-0)

### **ISG RADIUS Proxy Configuration Example**

The following example configures ISG to serve as a RADIUS proxy and to send RADIUS packets to the method list called RP. FastEthernet interface 0/0 is configured to initiate IP sessions upon receipt of RADIUS packets.

```
! 
aaa new-model 
! 
aaa group server radius EAP 
server 10.2.36.253 auth-port 1812 acct-port 1813 
! 
aaa authorization radius-proxy RP group EAP 
aaa accounting network FWDACCT start-stop group EAP 
aaa accounting network FLOWACCT start-stop group EAP 
! 
aaa server radius proxy 
session-identifier attribute 1
calling-station-id format msisdn
authentication port 1111 
accounting port 2222 
key radpro 
message-authenticator ignore 
! The method list "FWDACCT" was configured by the aaa accounting network FWDACCT
! start-stop group EAP command above. 
accounting method-list FWDACCT 
client 10.45.45.2 
timer request 5 
! 
client 10.45.45.3 
key aashica#@!$%&/ 
timer ip-address 120 
! 
! 
! This control policy references the method list called "RP" that was configured using 
the aaa authorization radius-proxy command above.
policy-map type control PROXYRULE
```

```
class type control always event session-start 
1 proxy aaa list RP 
! 
! 
! 
bba-group pppoe global 
! 
! 
interface FastEthernet 2/1/0
ip address 10.45.45.1 255.255.255.0 
ip subscriber routed
initiator radius-proxy 
no ip route-cache cef 
no ip route-cache 
no cdp enable 
!
! The control policy "PROXYRULE" is applied to the interface.
service-policy type control PROXYRULE 
! 
! 
radius-server host 10.2.36.253 auth-port 1812 acct-port 1813 key cisco 
radius-server host 10.76.86.83 auth-port 1665 acct-port 1666 key rad123 
radius-server vsa send accounting 
radius-server vsa send authentication 
aaa new-model 
! 
! 
aaa group server radius EAP 
server 10.2.36.253 auth-port 1812 acct-port 1813 
!
```
### **ISG RADIUS Proxy and Layer 4 Redirect Example**

The following example shows an ISG policy configured for both ISG RADIUS proxy and Layer 4 redirection:

```
aaa authorization network default local
!
redirect server-group REDIRECT
 server ip 10.255.255.28 port 23
 !
class-map type traffic match-any traffic1
match access-group input 101
! 
policy-map type service service1
  class type traffic traffic1
  redirect list 101 to group REDIRECT
!
policy-map type control PROXYRULE 
 class type control always event session-start
   1 proxy aaa list RP
   2 service-policy type service name service1 
!
access-list 101 permit tcp host 10.45.45.2 any
```
The following example shows corresponding sample output from the **show subscriber session** command:

```
Router# show subscriber session username 12345675@cisco
Unique Session ID: 66
Identifier: aash
SIP subscriber access type(s): IP
Current SIP options: Req Fwding/Req Fwded
Session Up-time: 00:00:40, Last Changed: 00:00:00
Policy information:
   Authentication status: authen
   Active services associated with session:
     name "service1", applied before account logon
   Rules, actions and conditions executed:
     subscriber rule-map PROXYRULE
```

```
 condition always event session-start
         1 proxy aaa list RP 
         2 service-policy type service name service1
Session inbound features:
Feature: Layer 4 Redirect ------>>> L4 redirect is applied to the session at session start
  Rule table is empty
Traffic classes:
  Traffic class session ID: 67
   ACL Name: 101, Packets = 0, Bytes = 0
Unmatched Packets (dropped) = 0, Re-classified packets (redirected) = 0
Configuration sources associated with this session:
Service: service1, Active Time = 00:00:40
Interface: FastEthernet0/1, Active Time = 00:00:40
```
# **Additional References**

**Related Documents**

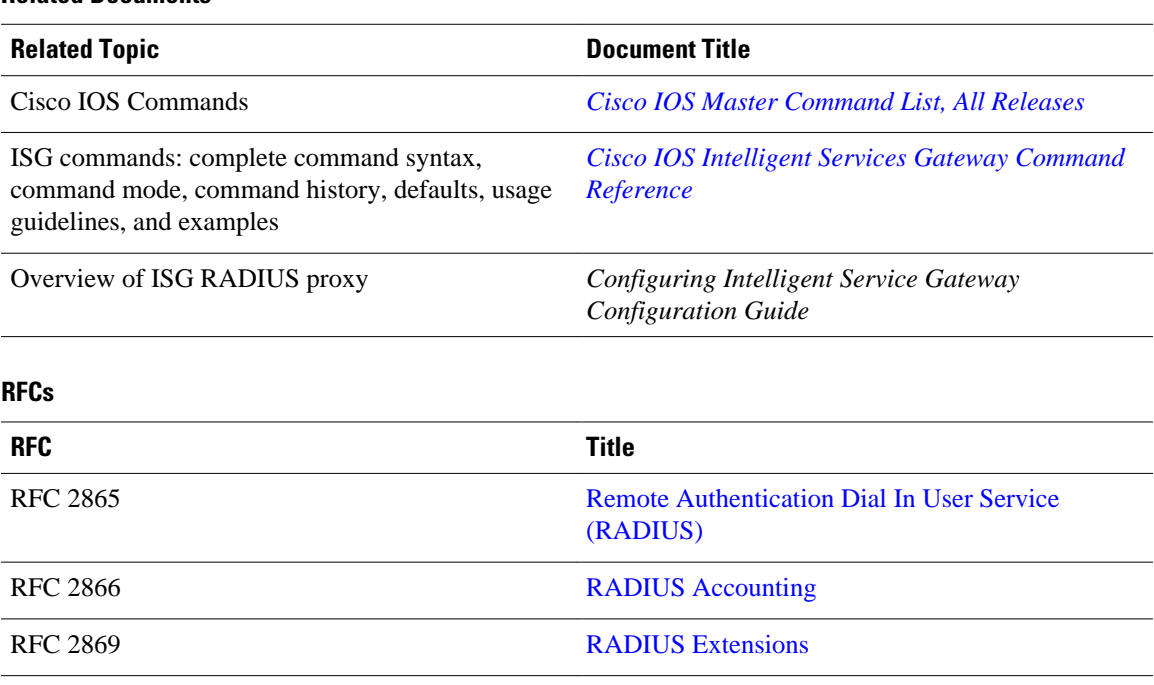

#### <span id="page-17-0"></span>**Technical Assistance**

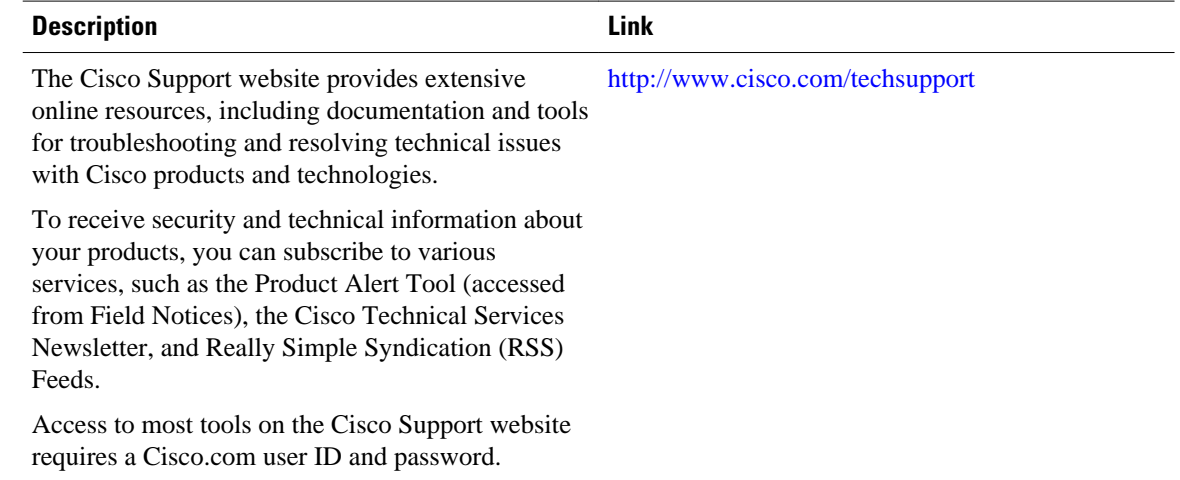

# **Feature Information for ISG RADIUS Proxy Billing Accuracy**

The following table provides release information about the feature or features described in this module. This table lists only the software release that introduced support for a given feature in a given software release train. Unless noted otherwise, subsequent releases of that software release train also support that feature.

Use Cisco Feature Navigator to find information about platform support and Cisco software image support. To access Cisco Feature Navigator, go to [www.cisco.com/go/cfn.](http://www.cisco.com/go/cfn) An account on Cisco.com is not required.

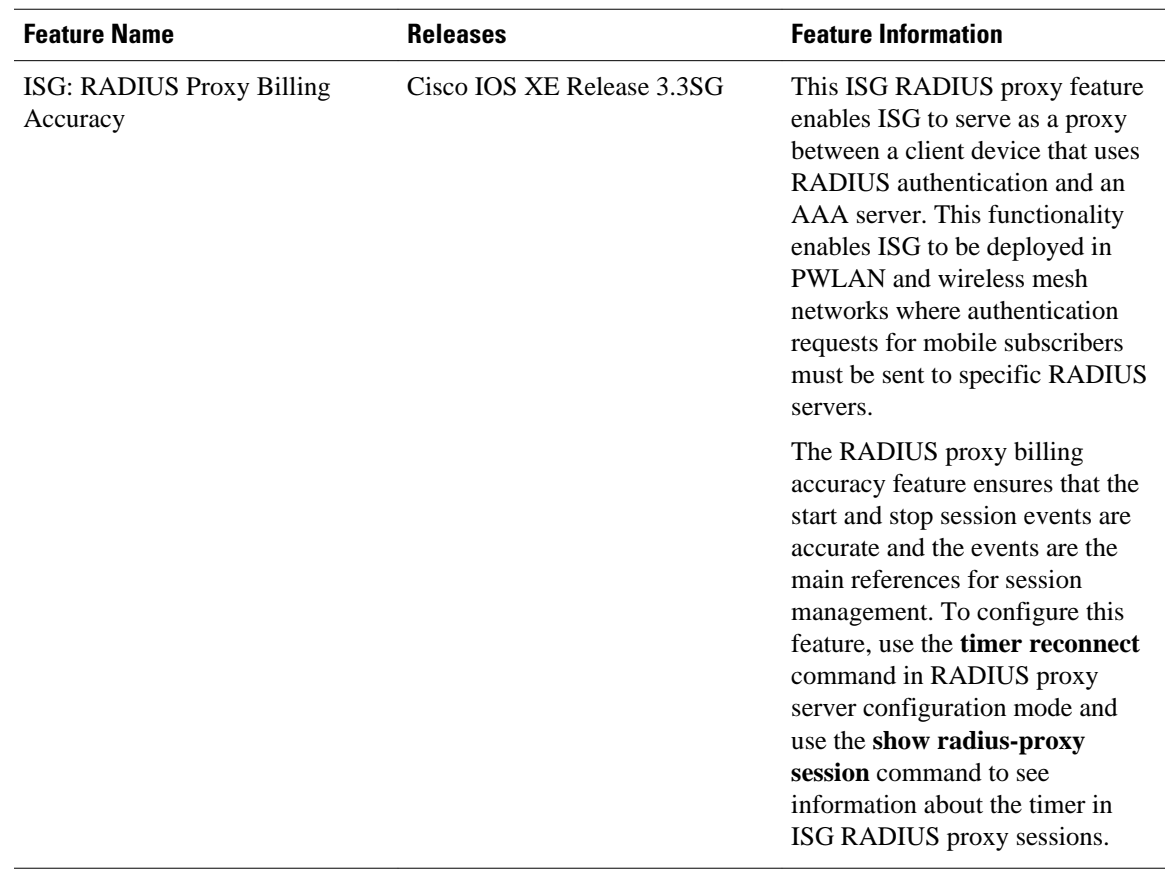

#### *Table 2 Feature Information for ISG RADIUS Proxy Billing Accuracy*

Cisco and the Cisco logo are trademarks or registered trademarks of Cisco and/or its affiliates in the U.S. and other countries. To view a list of Cisco trademarks, go to this URL: [www.cisco.com/go/trademarks.](http://www.cisco.com/go/trademarks) Third-party trademarks mentioned are the property of their respective owners. The use of the word partner does not imply a partnership relationship between Cisco and any other company. (1110R)

Any Internet Protocol (IP) addresses and phone numbers used in this document are not intended to be actual addresses and phone numbers. Any examples, command display output, network topology diagrams, and other figures included in the document are shown for illustrative purposes only. Any use of actual IP addresses or phone numbers in illustrative content is unintentional and coincidental.

© 2012 Cisco Systems, Inc. All rights reserved.